## 「**郵件清關易」自助平台**

# 功能1:只列印投寄標籤

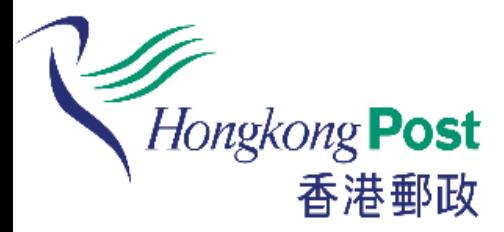

如客戶已在「郵件清關易」網上平台 或流動應用程式內為有關郵件填妥電 子投寄及報關資料,客戶將會收到內 附二維碼的確認電郵。

在自助平台掃描該二維碼,即可打印 投寄標籤。

(只適用於特快專遞及包裹)

### **如何列印投寄標籤?**

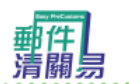

輕鬆自助提供電子報關資料 轻松自助提供电子报关资料 A simple way to provide e-Customs information

Hongkong Post<br>香港郵政

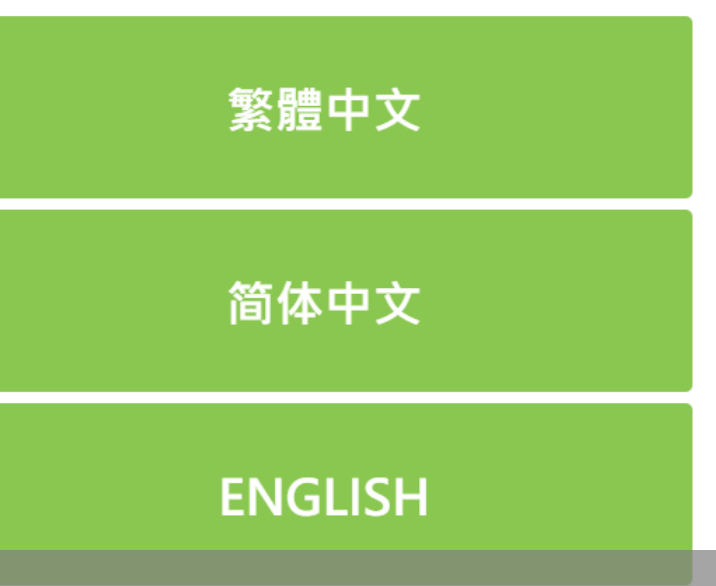

在主頁選擇語言。註: 本目助半 Note: This self-help station is applicable to Speedpost items, Air and Surface Parcels only.

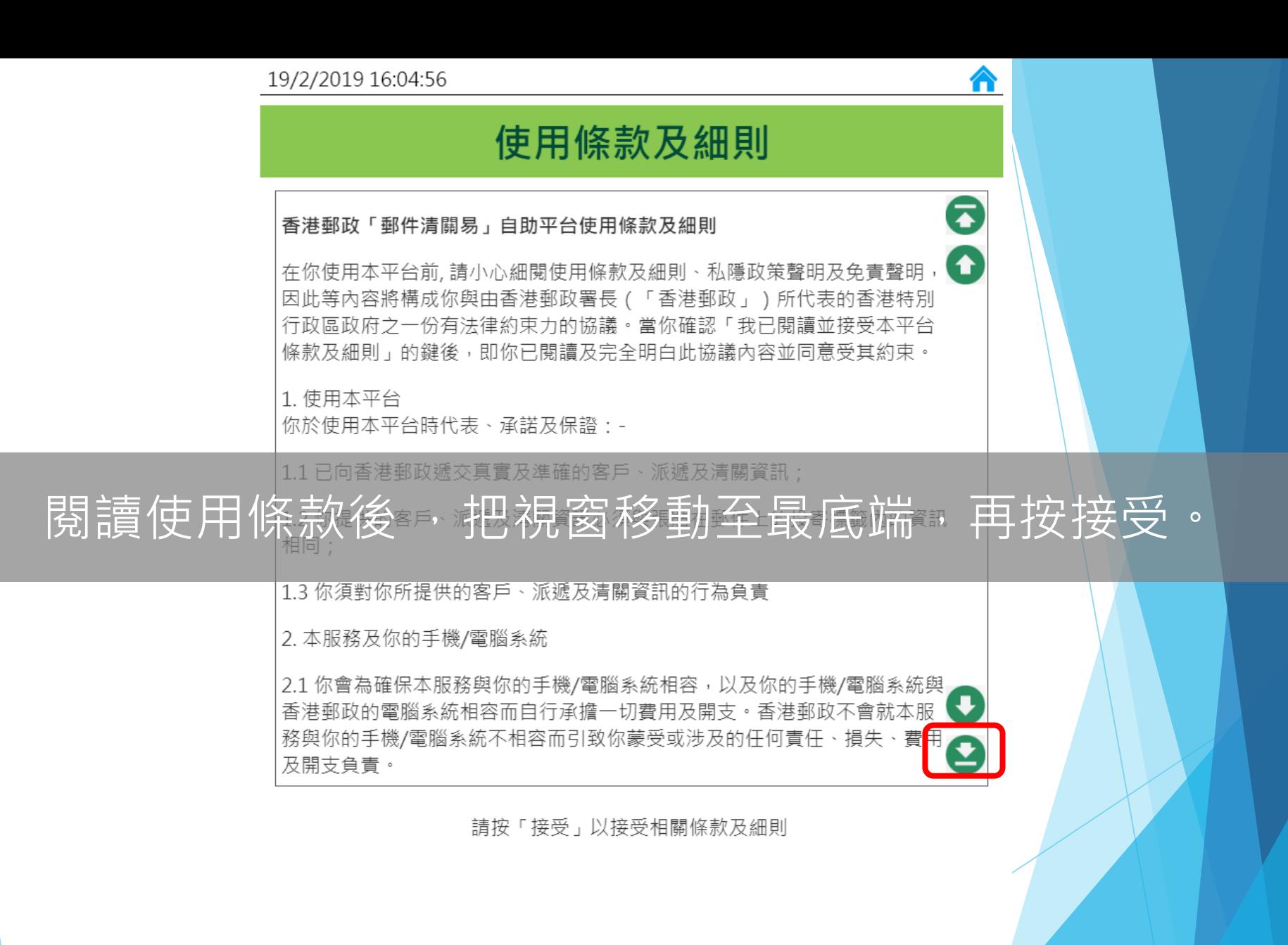

主頁

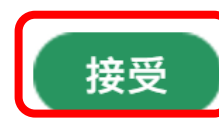

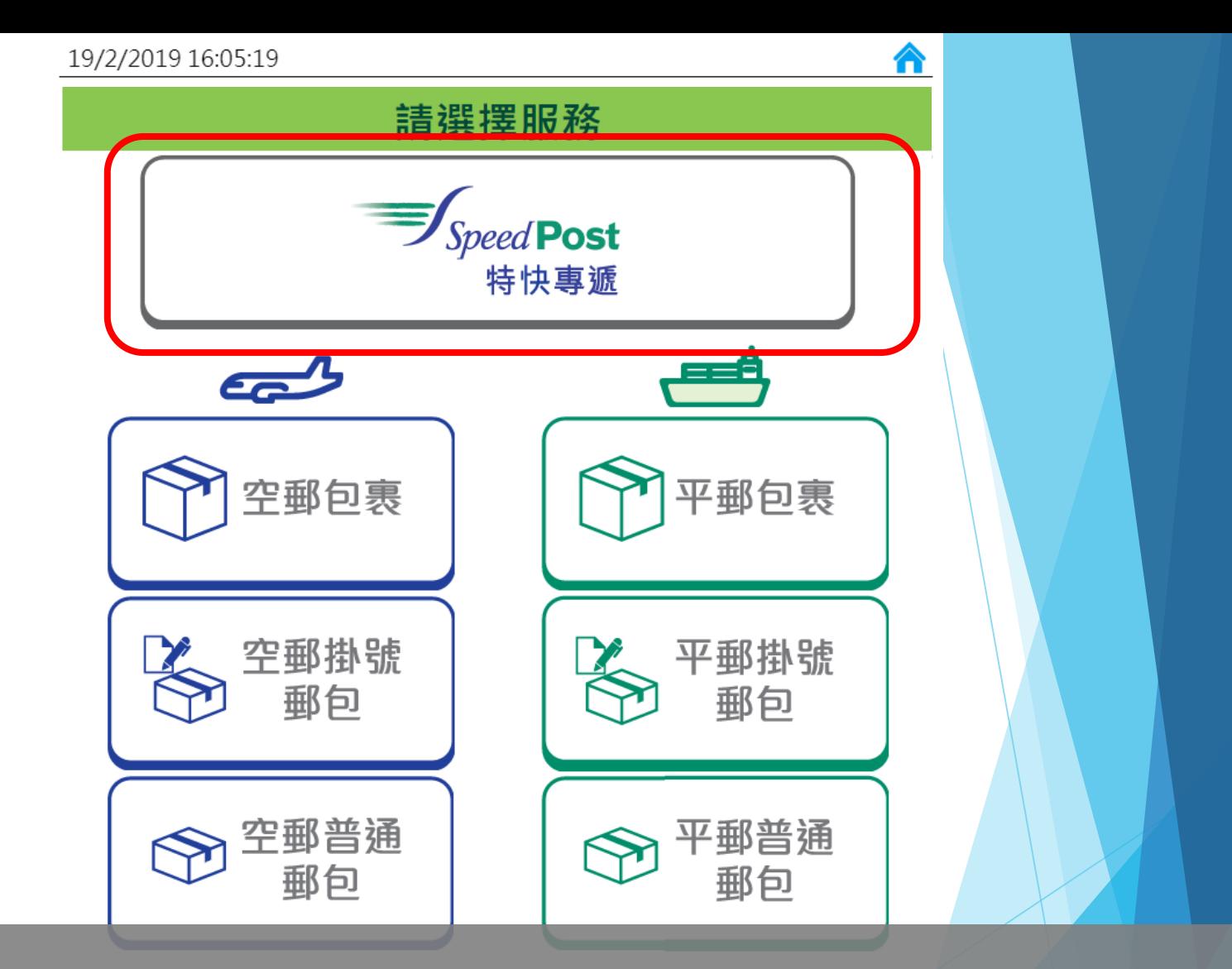

#### 請選擇服務 (列印服務只適用於特快專遞及包裹)

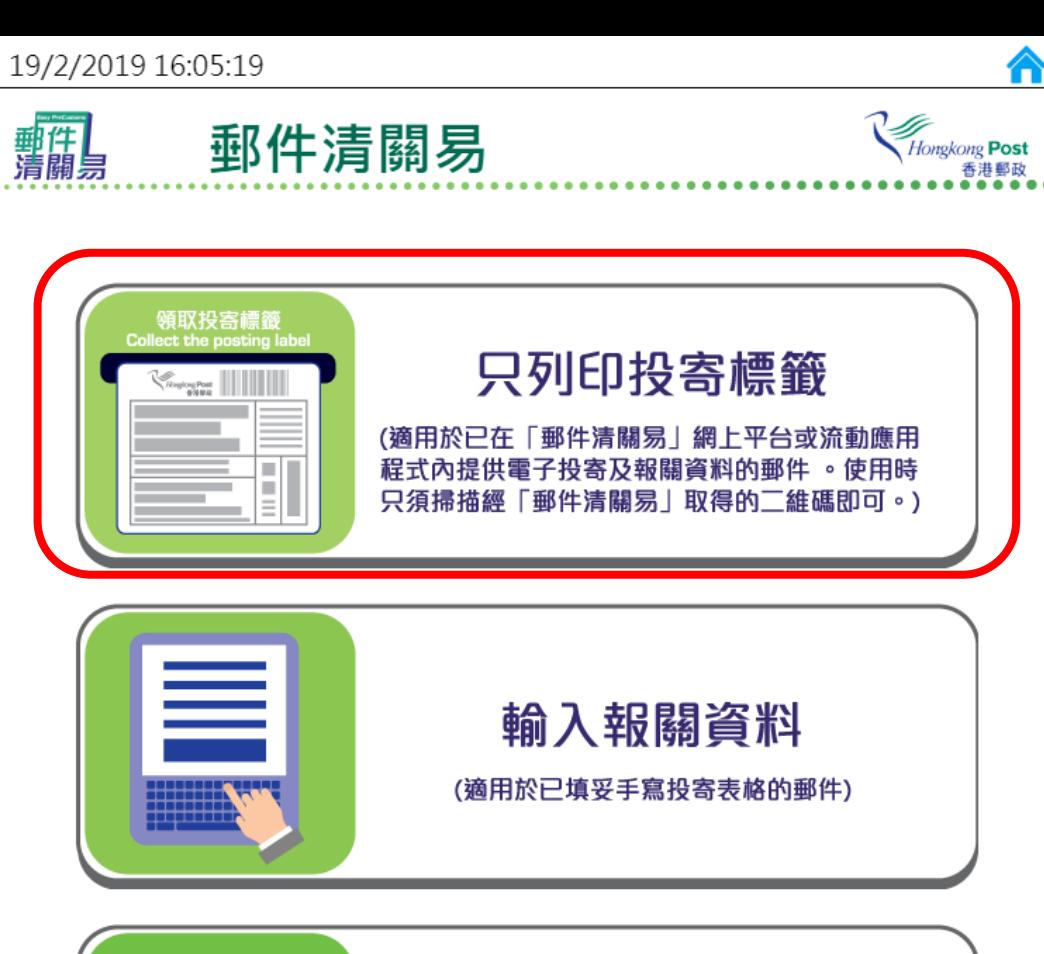

<mark>∧</mark>

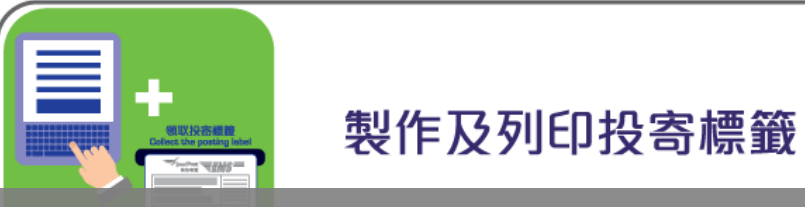

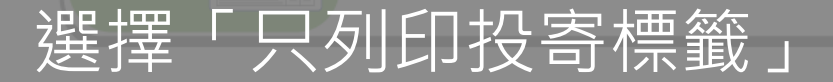

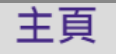

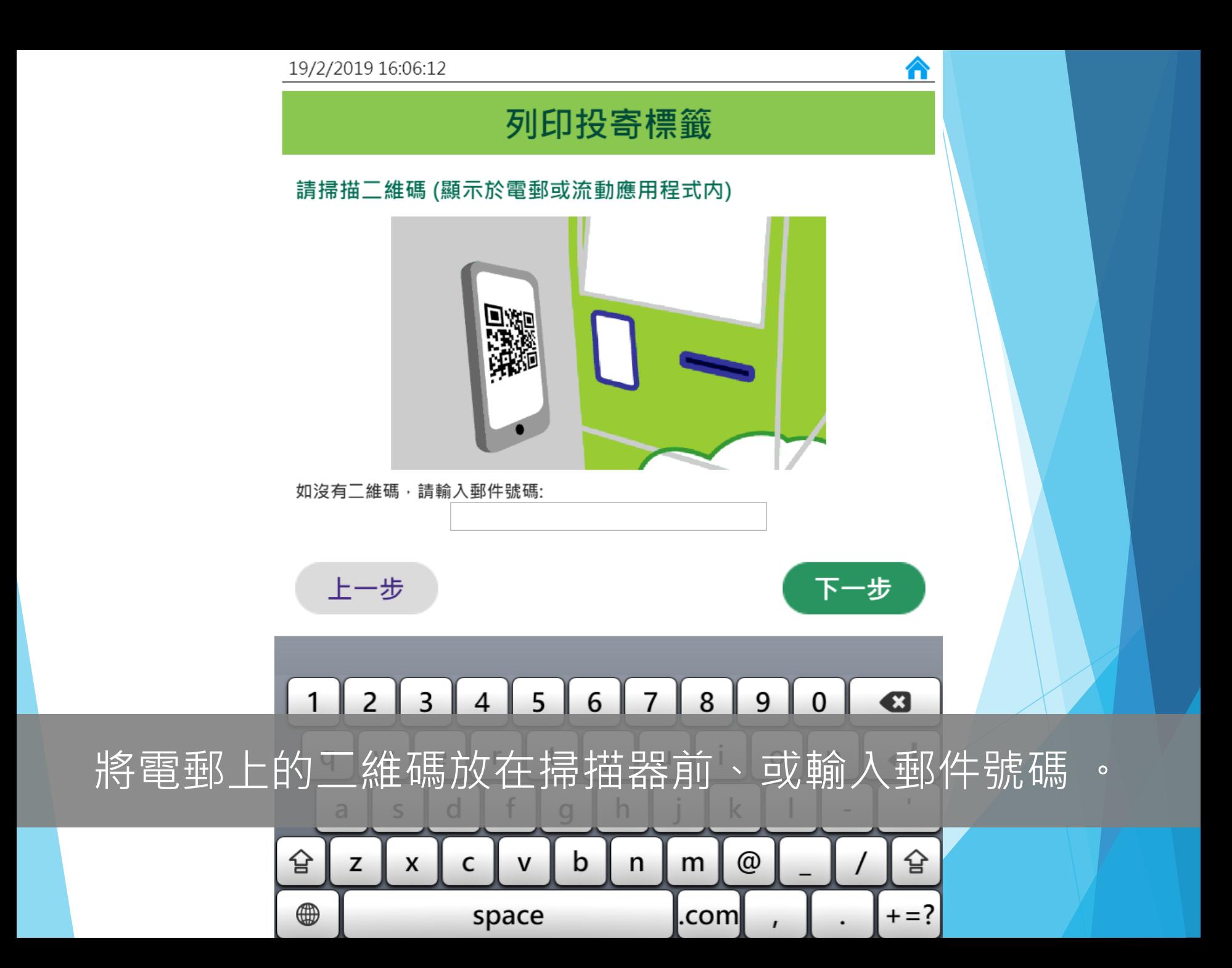

19/2/2019 16:07:20

#### 列印投寄標籤

### 領取投寄標籤 **Collect the posting label**

⋒

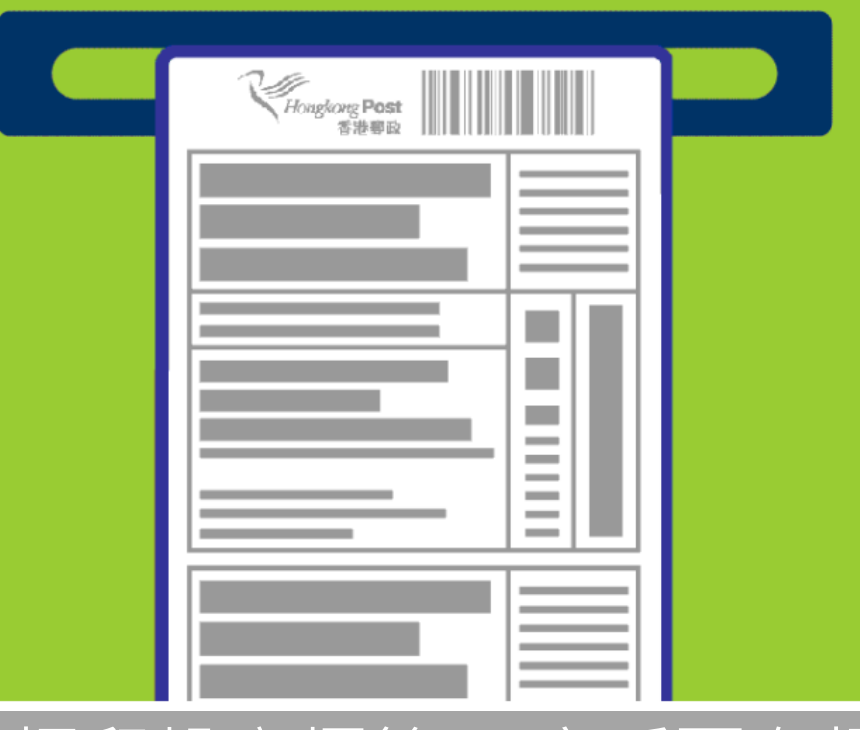

自助平台會自動打印投寄標籤, 客戶可在打印機出口位領 取投寄標籤。下一步(6)

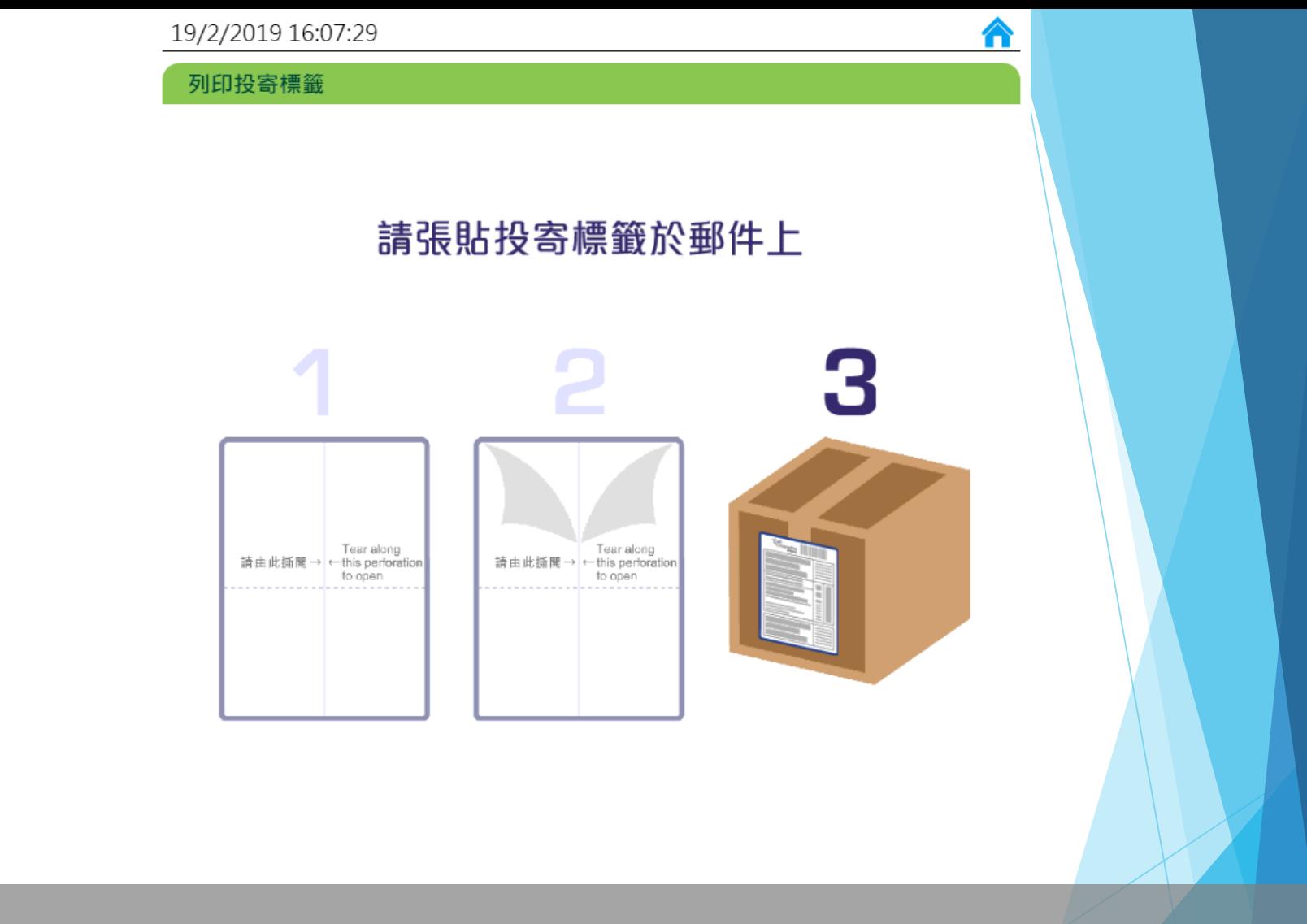

#### 把投寄標籤張貼在郵件上後,即可前住櫃位投寄郵件。

完成及離開(10)

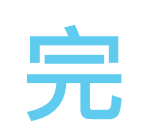